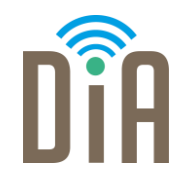

### Modul 2: Kommunikation

Bayerisches Staatsministerium für Familie, Arbeit und Soziales

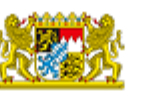

DiA wirdgefördert aus Mitteln des Arbeitsmarktfonds des Bayerischen Staatsministeriums für Arbeit, Familie und Soziales

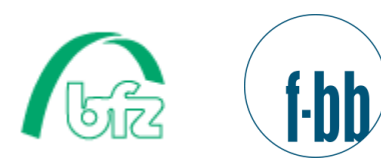

 $\bullet\bullet\bullet$ 

Forschungsinstitut<br>Betriebliche Bildung

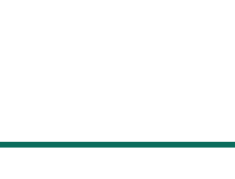

## Level 1

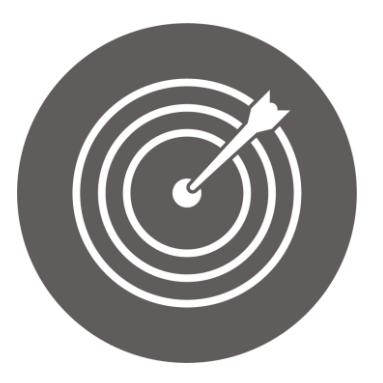

#### Lernziel:

Kommunikation mittels E-Mail

 $\bullet\bullet\bullet$ 

Modul 2: Kommunikation - Level 1

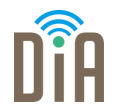

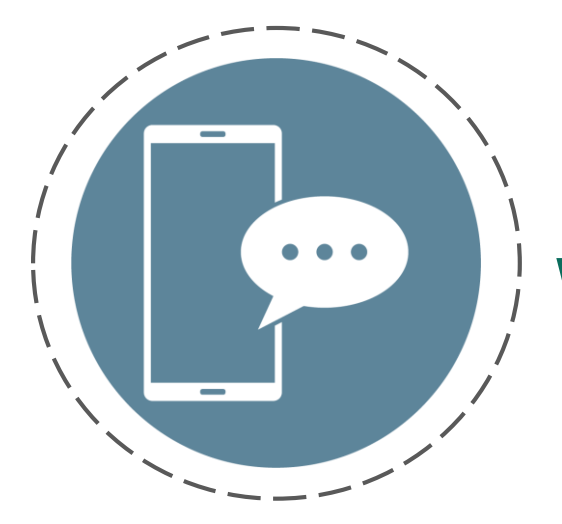

# Kapitel 3: Weitere E-Mail-Funktionen

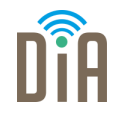

Neben dem Ordner Posteingang, in dem die neuen E-Mails ankommen und abgespeichert werden, gibt es noch weitere Ordner.

Dazu gehören unter anderem:

- **Gesendet:** Hier kann man prüfen, ob eine E-Mail gesendet wurde. Gesendete E-Mails werden automatisch hier gespeichert.
- **Postausgang:** Eine Nachricht, bei der man zwar auf Senden geklickt hat, die aber aus einem (meist Internet-)Problem trotzdem noch nicht verschickt wurde, landet im Postausgang. Besteht z.B. die Internetverbindung wieder, wird die Mail gesendet.

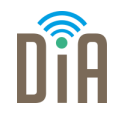

- **Entwürfe:** Eine E-Mail, die geschrieben wurde, aber nicht abgesendet, wird im Ordner Entwürfe gespeichert. Sie kann dort bearbeitet werden.
- Junk-E-Mail: Das Programm erkennt meist automatisch Junk-Mails bzw. Spam (siehe hierzu Modul 4: Sicherheit) und verschiebt sie aus dem Ordner Posteingang in den Spam-/Junk-E-Mail-Ordner.
- Gelöschte Elemente/Papierkorb: Gelöschte Mails landen zunächst im Papierkorb und werden erst nach einem bestimmten Zeitraum (z.B. 30 Tage) endgültig entfernt. In dieser Zeit können sie noch wiederhergestellt werden. Will man sie sofort endgültig löschen, empfiehlt es sich, den Papierkorb zu leeren.

### E-Mails weiterleiten

Neben dem Antworten auf erhaltene E-Mails gibt es auch die Möglichkeit, diese weiterzuleiten.

Wollen Sie also zum Beispiel eine Nachricht der Seminarleitung auch an andere Teilnehmende weiterleiten, klicken Sie auf den Button

Weiterleiten oder das entsprechende Symbol

Im neuen Fenster können Sie dann eine neue E-Mail-Adresse eintragen.

Beachten Sie: Im Betreff steht vor Ihrem ursprünglichen Betreff nun ein WG (für weitergeleitet oder ein FW für das englische forwarded)

Achtung: E-Mails nur mit Erlaubnis der sendenden Person weiterleiten!

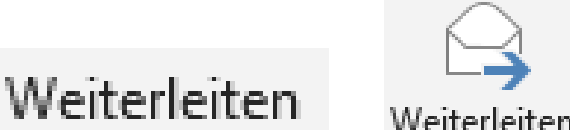

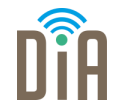

### E-Mail in CC schicken

Neben dem An... - Feld, in das der/die Empfänger\*in der E-Mail eingetragen wird, gibt es noch das  $CC.$  Seld.

CC steht für Kopie (*engl. Carbon Copy*). Der/die Empfänger\*in bekommt also sozusagen eine Kopie der E-Mail.

Genutzt wird dies meist, wenn man deutlich machen will, dass die empfangende Person die Mail nur zur Information bzw. Kenntnisnahme erhält und z.B. keine Antwort erforderlich ist.

Die E-Mail-Adressen sind dabei für alle sichtbar.

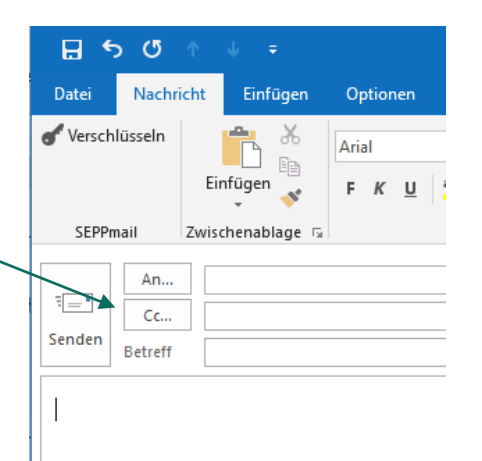

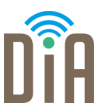

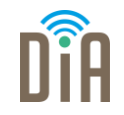

Darüber hinaus gibt es noch die Möglichkeit der Blindkopie (*engl. Blind carbon*

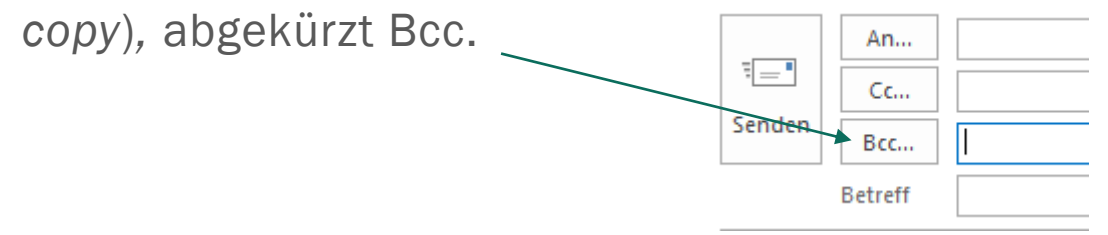

Auch hier erhält der/die Adressat\*in eine Kopie der Nachricht. Dass diese Person die Nachricht auch bekommt sowie ihre Mail-Adresse sind für die anderen Angeschriebenen jedoch nicht sichtbar.

Das ist immer dann sinnvoll, wenn ein\*e Adressat\*in einer Weitergabe der eigenen E-Mail-Adresse nicht zugestimmt hat oder wenn niemand wissen soll, wer die E-Mail noch bekommen hat.

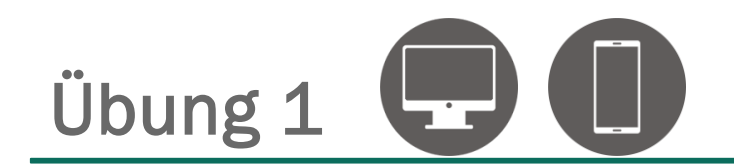

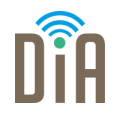

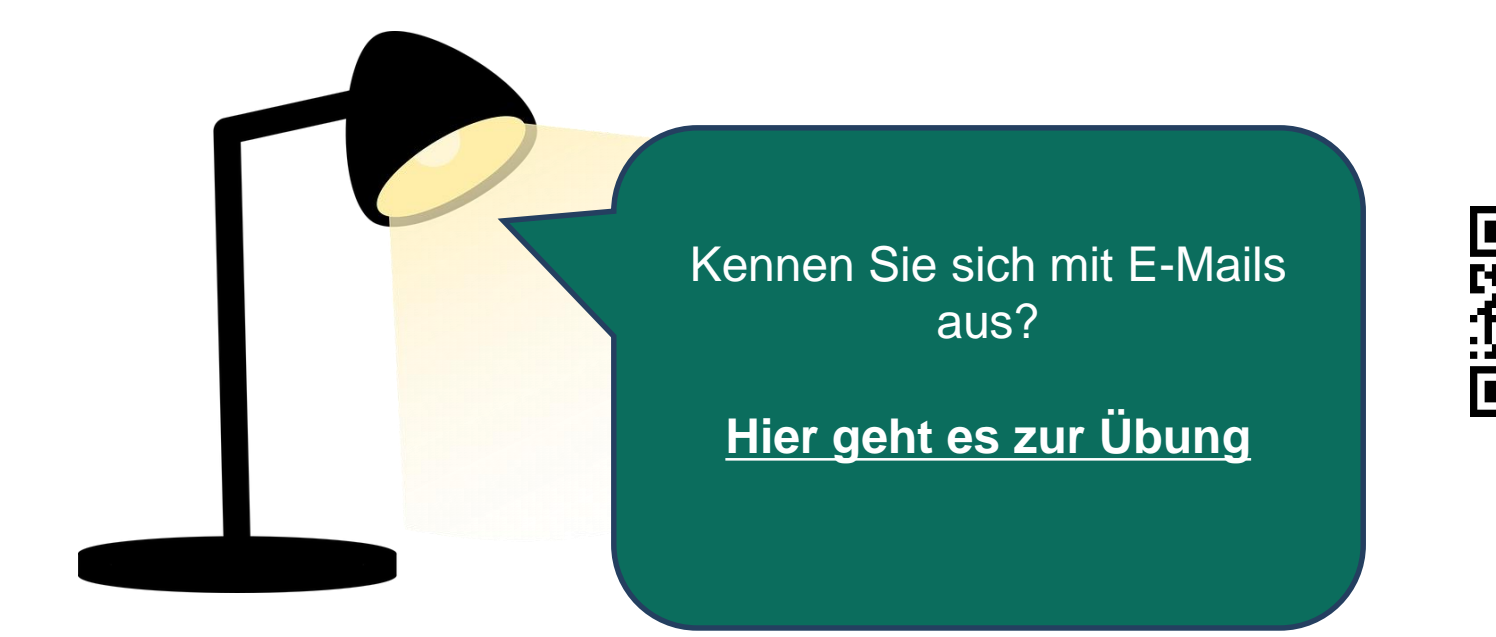

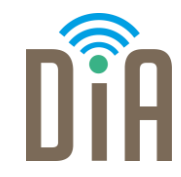

### Viel Erfolg beim Ausprobieren!

Bayerisches Staatsministerium für Familie, Arbeit und Soziales

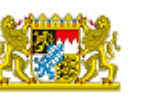

DiA wirdgefördert aus Mitteln des Arbeitsmarktfonds des Bayerischen Staatsministeriums für Arbeit, Familie und Soziales

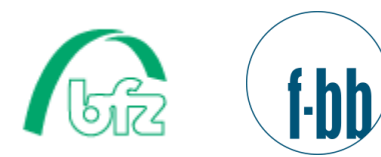

Forschungsinstitut<br>Betriebliche Bildung